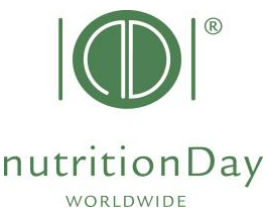

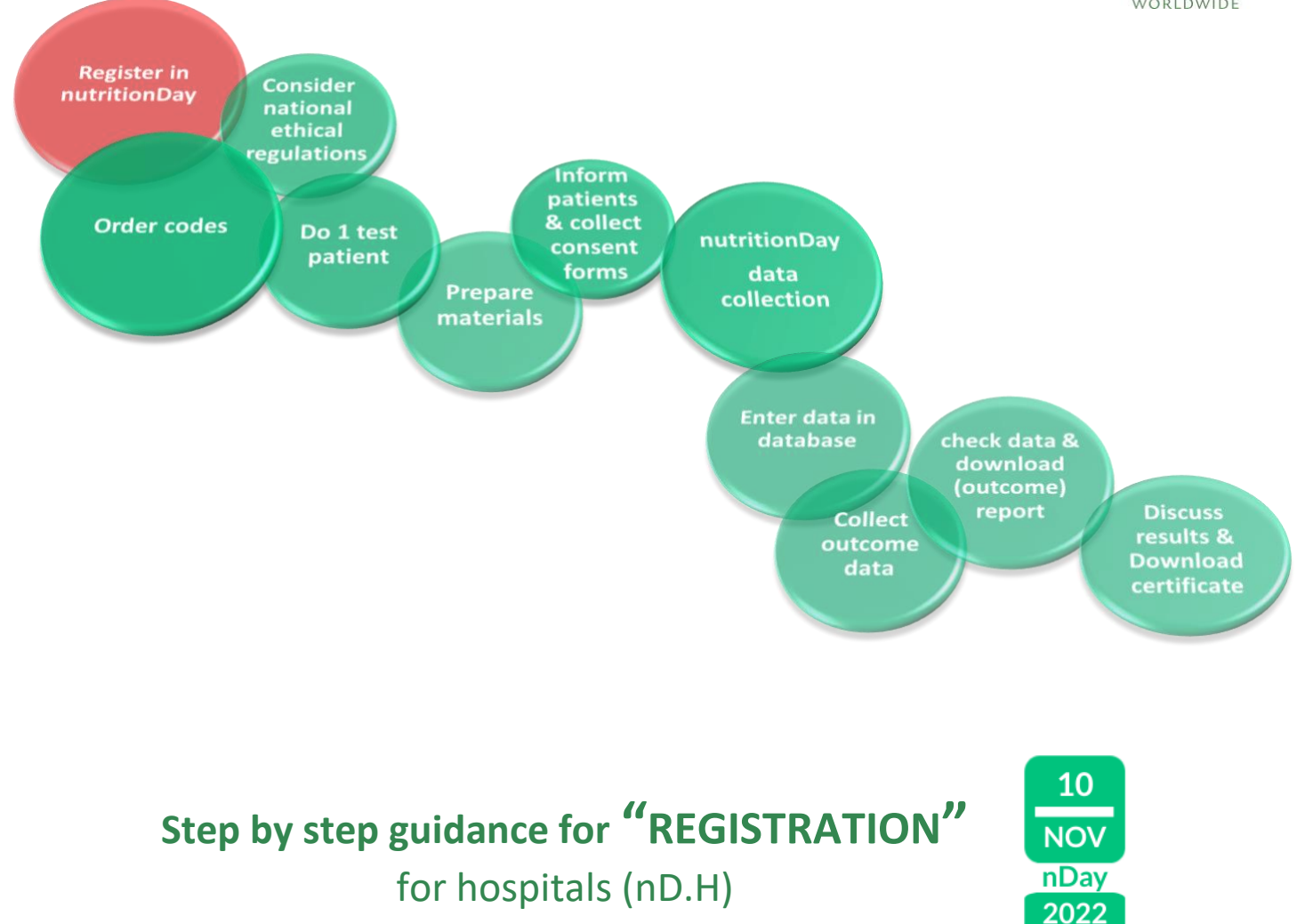

Everybody is welcome to register! Registered users are allowed to order center and unit codes for participating wards and receive regular information.

If you plan to participate in the next nutritionDay please register 3 days before at the latest. Everybody who already enrolled in one of the last nutritonDays does not have to register again.

## **Getting started:**

- key in www.nutritionday.org
- go to **Registration**

The web form for registration appears. Please provide us with all necessary data and go on with the registration process.

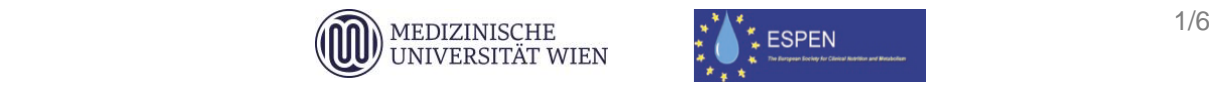

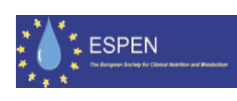

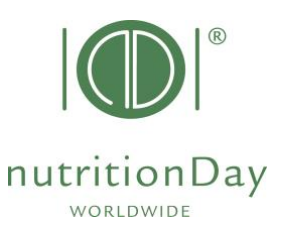

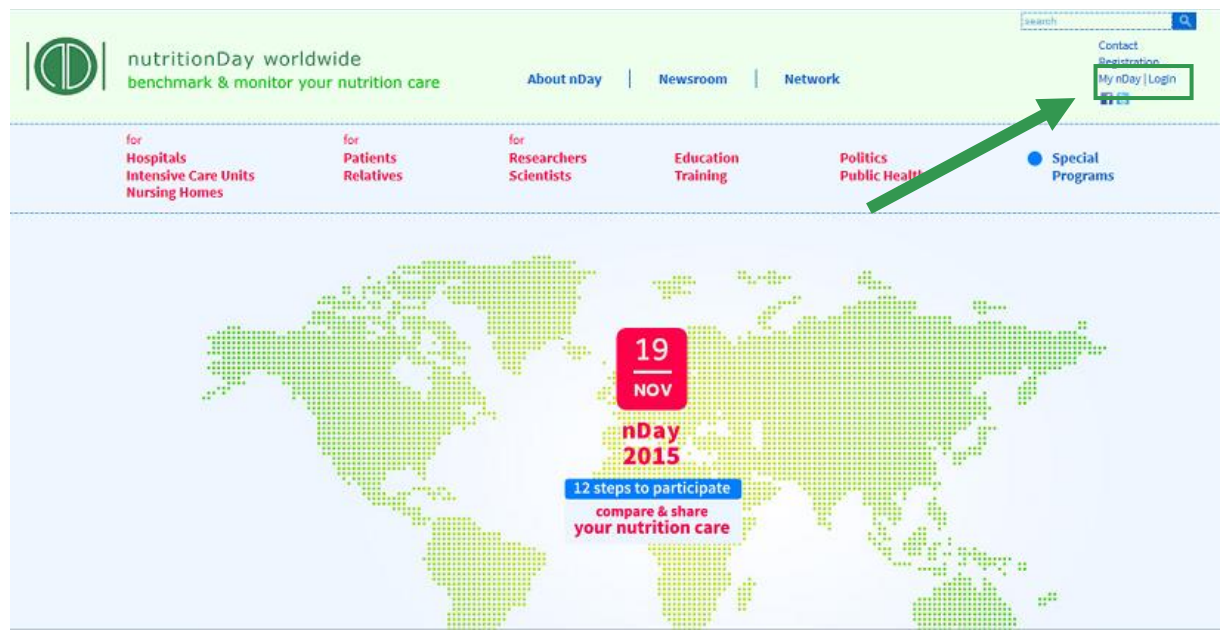

Please answer the questionnaire as completely as possible. Fields marked with an asterisk (\*) are mandatory.

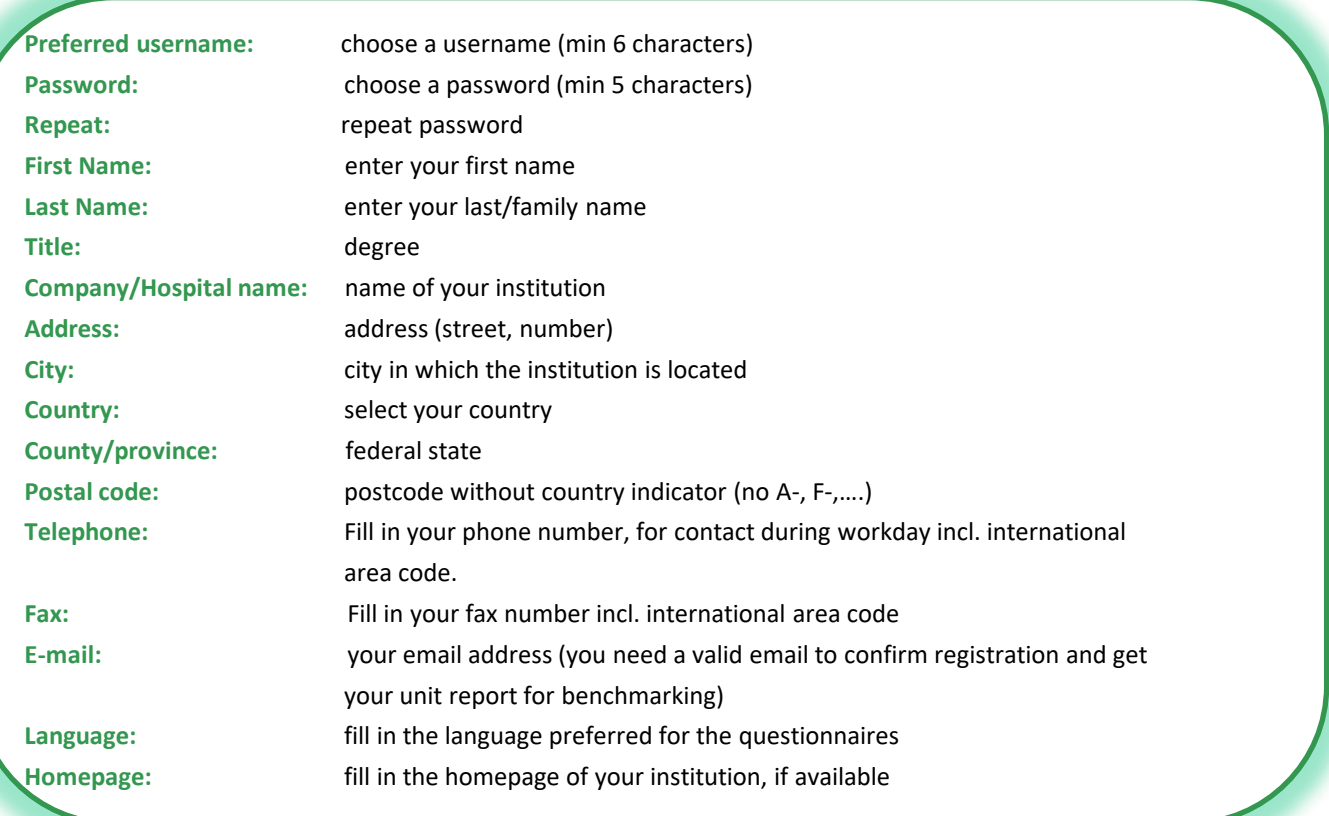

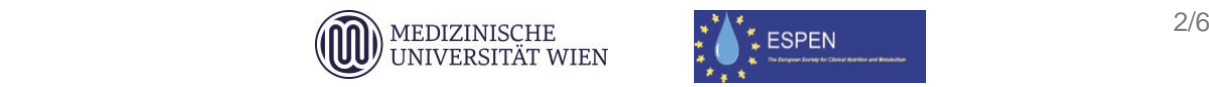

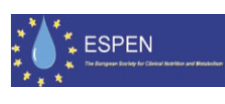

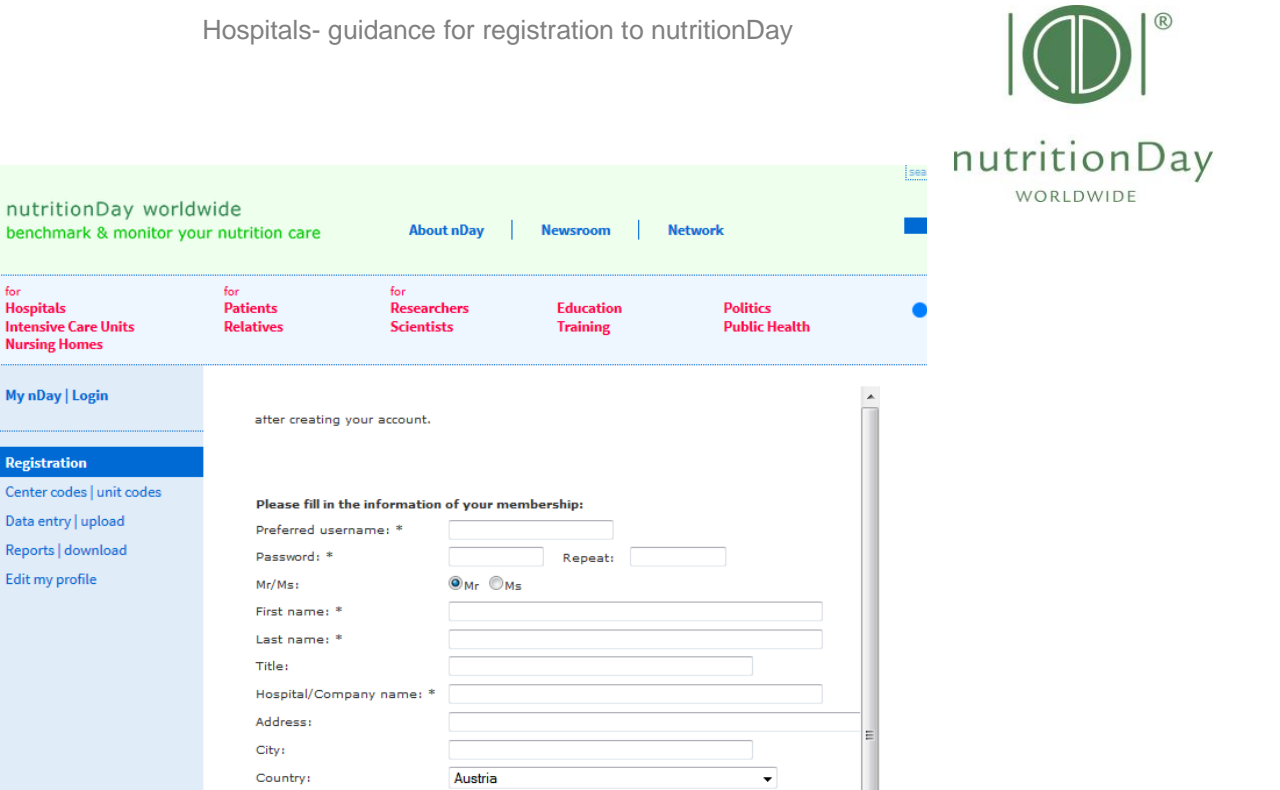

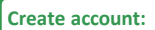

• please click "Create account". Create account

nutritionDay worldwide

p

ö

Ĺ  $\mathbf{r}$ 

County/province:

Postal code: Telephone: Fax: E-mail:  $*$ 

Language:

Homepage:

 $\leftarrow$ 

 $f_{01}$ 

<sup>ror</sup><br>Hospitals<br>Intensive Care Units<br>Nursing Homes

My nDay | Login

Registration Center codes | unit codes

Data entry | upload

Reports | download

Edit my profile

• You will receive an e-mail of validation to your above mentioned e-mail address.

Wien

English

Please make sure that you fill in your details for the fields marked  $\ast$ Create account

CAVE: If you are a coordinator of several hospitals please contact office@nutrition

τ

 $\overline{\phantom{a}}$ 

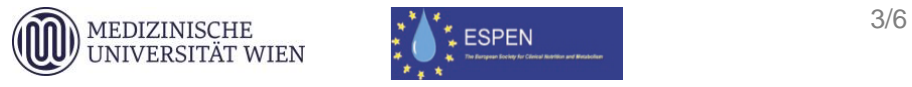

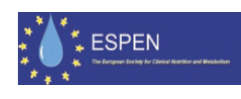

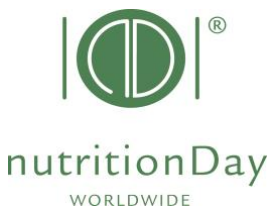

## **Attention, please!**

The registration is valid after you have activated the confirmation link in this e-mail.

You are forwarded to the following page:

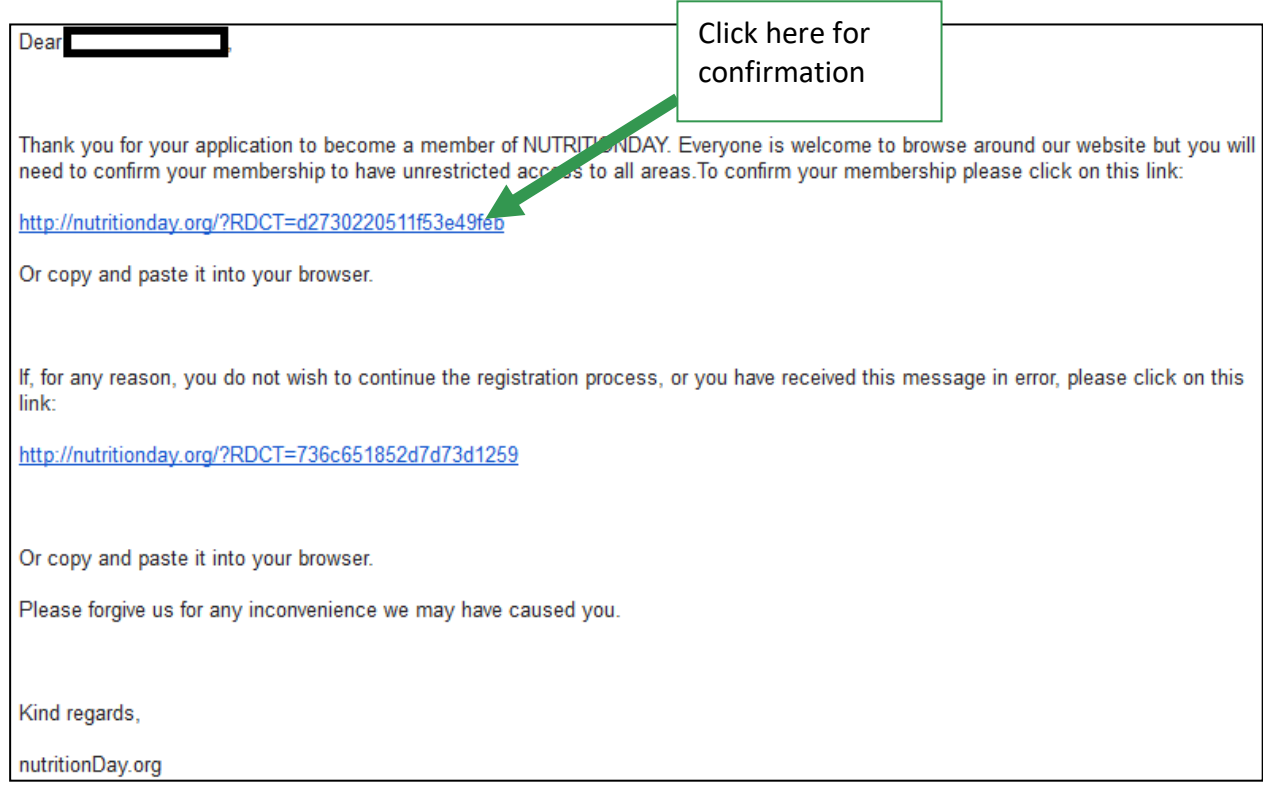

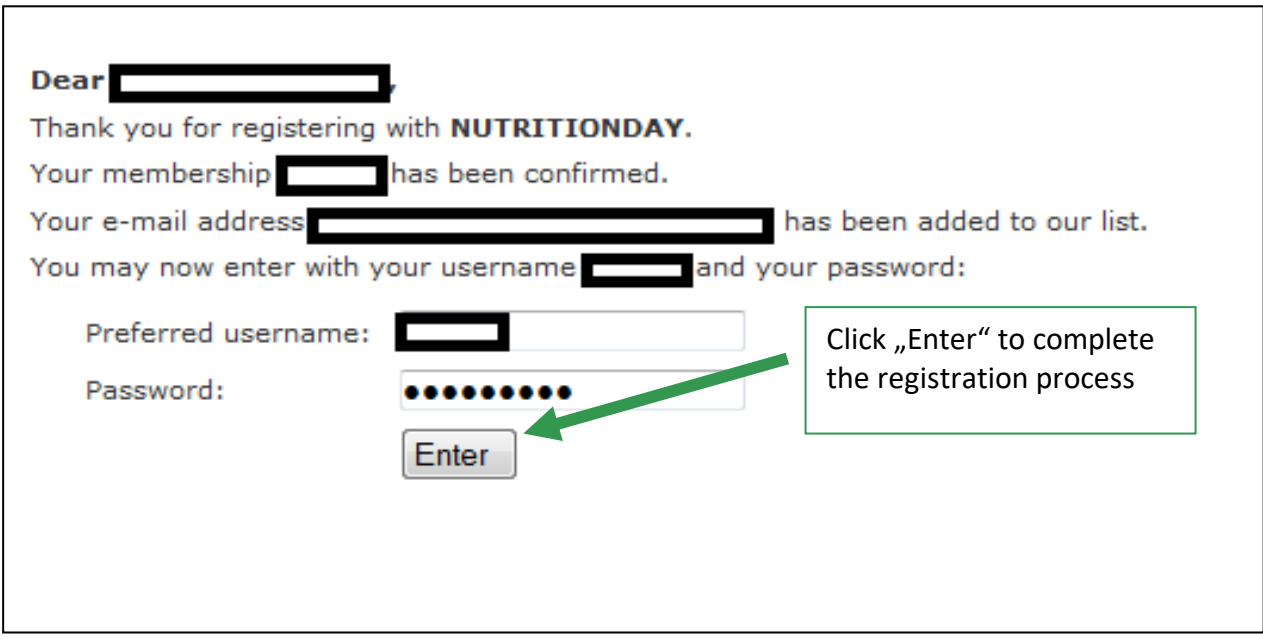

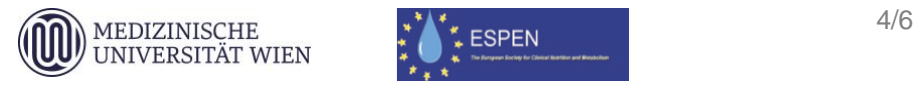

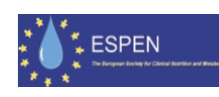

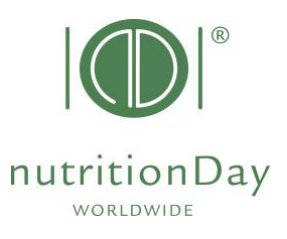

## **Welcome!**

**You are now registered to the nutritionDay project!**

You will receive information about the project on a regular basis.

As a registered user you are allowed to order center and unit codes for participating units

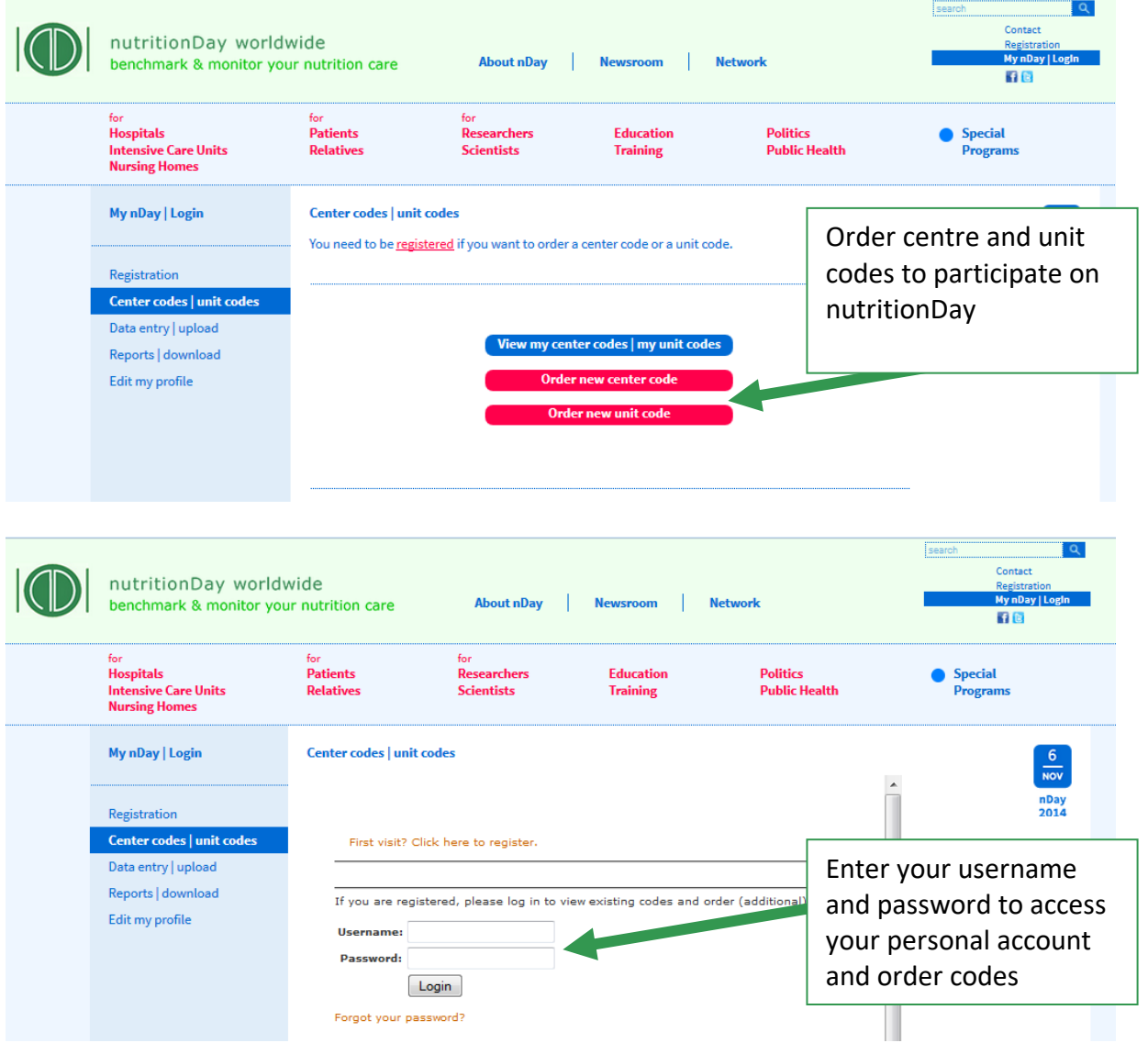

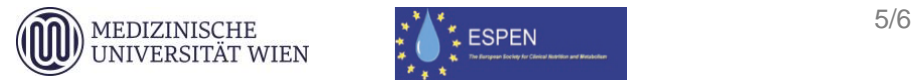

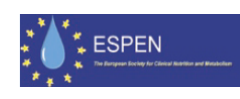

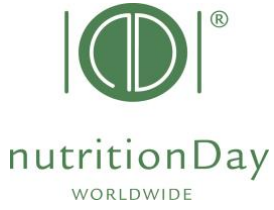

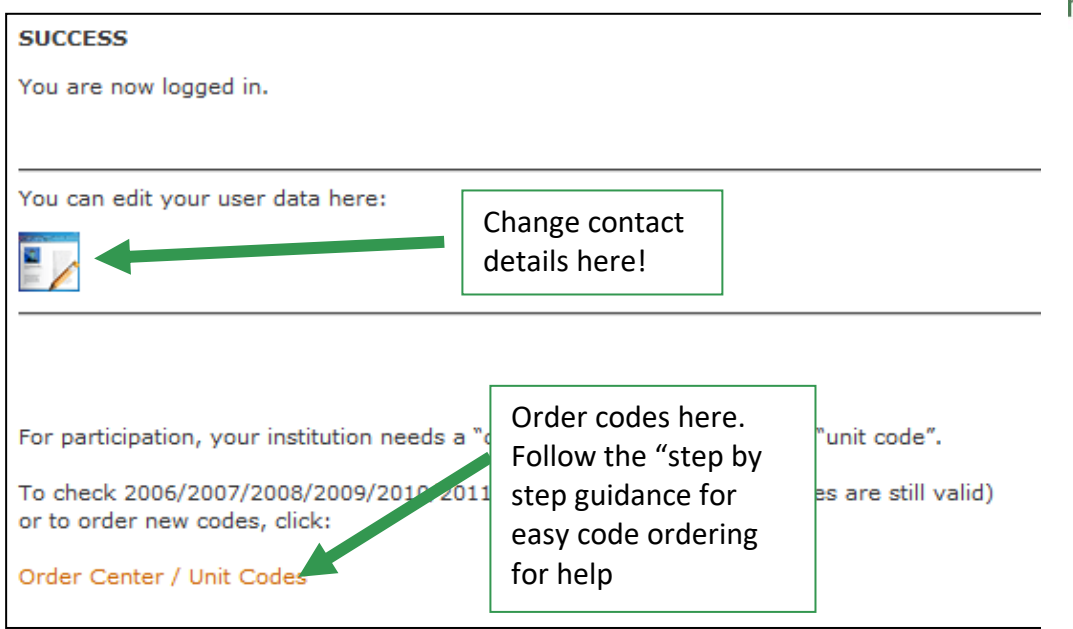

For further questions please contact the nutritionDay office: [office@nutrititonDay.org](mailto:office@nutrititonDay.org) We will be happy to help!

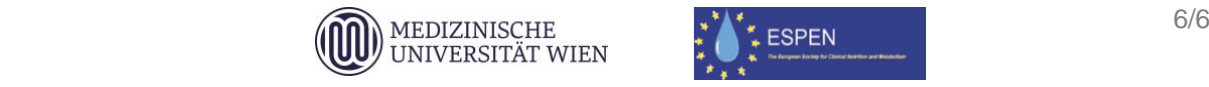

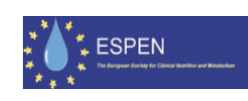